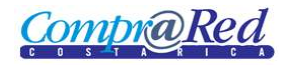

*IMPRIMIR UNA SOLICITUD DE PEDIDO*[...........................................................................................................](#page-0-0) 1

## <span id="page-0-0"></span>*Imprimir una solicitud de pedido*

Explicación de cómo imprimir una solicitud de pedido.

Para imprimir una solicitud creada debe navegar hacia página haciendo clic en la opción del menú "Contrataciones | Solicitud de pedido | Consulta de solicitudes", y se selecciona la solicitud a imprimir.

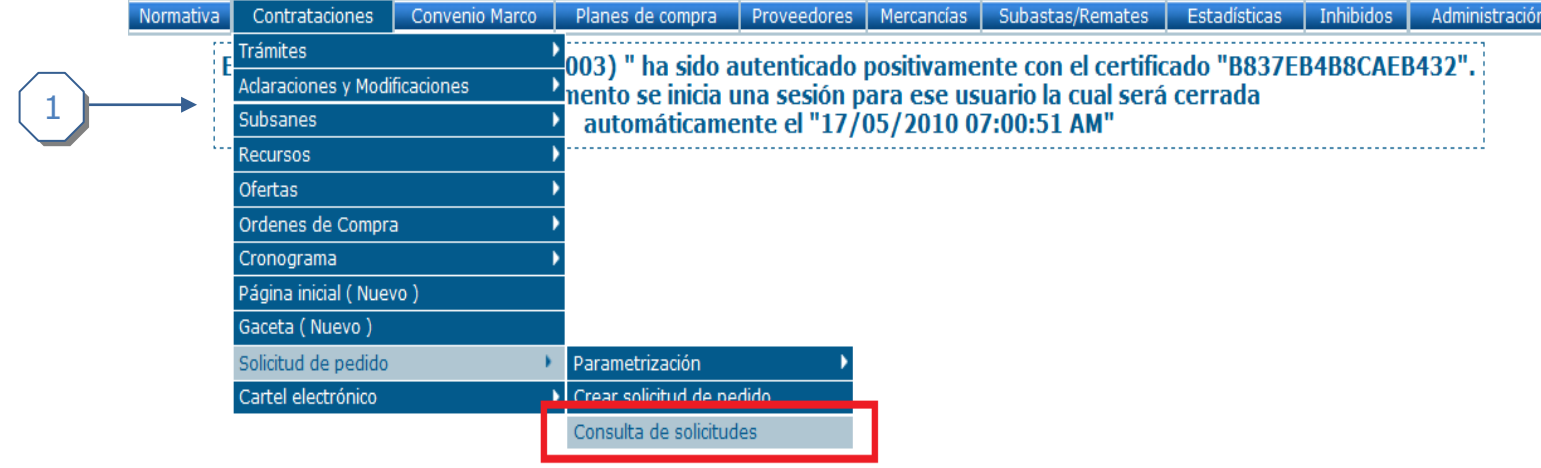

1. Hacer clic en consulta de solicitudes

## Búsqueda de solicitudes de pedido

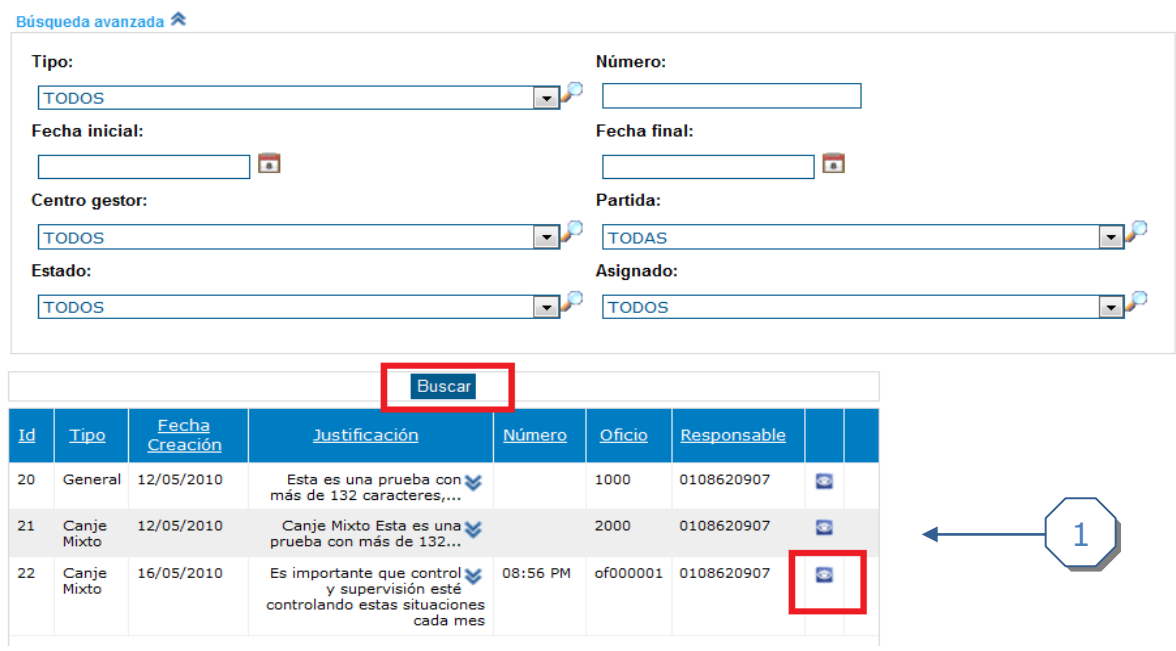

1. Buscar la solicitud de pedido anteriormente creada y seleccionarla

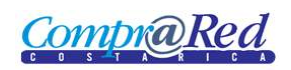

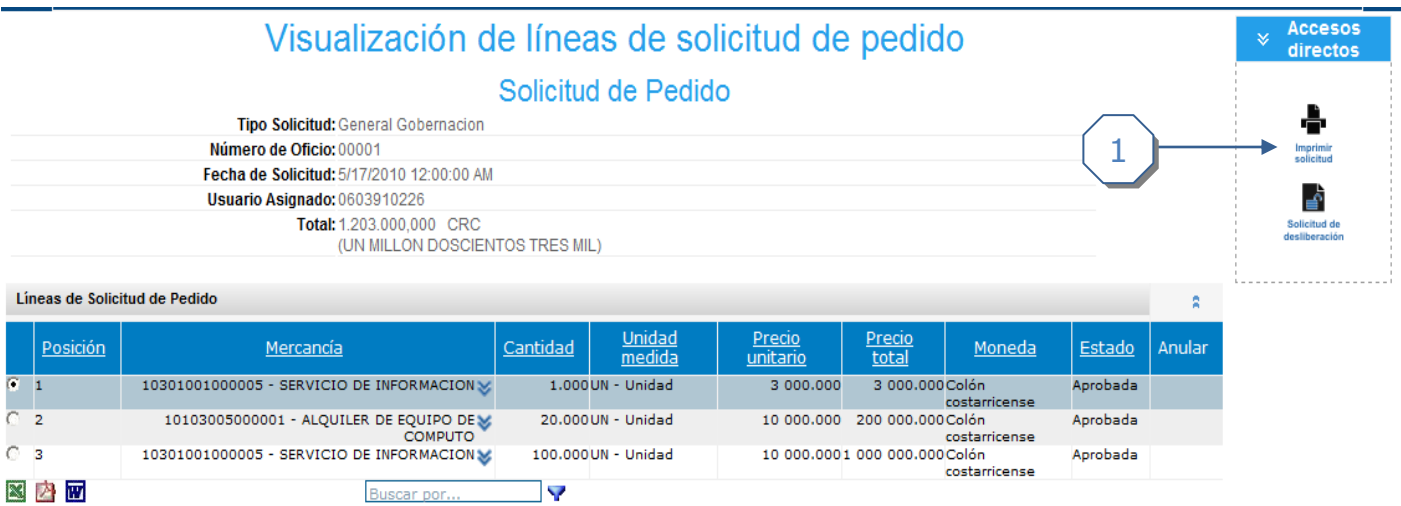

1. Hacer click en el enlace *imprimir.*

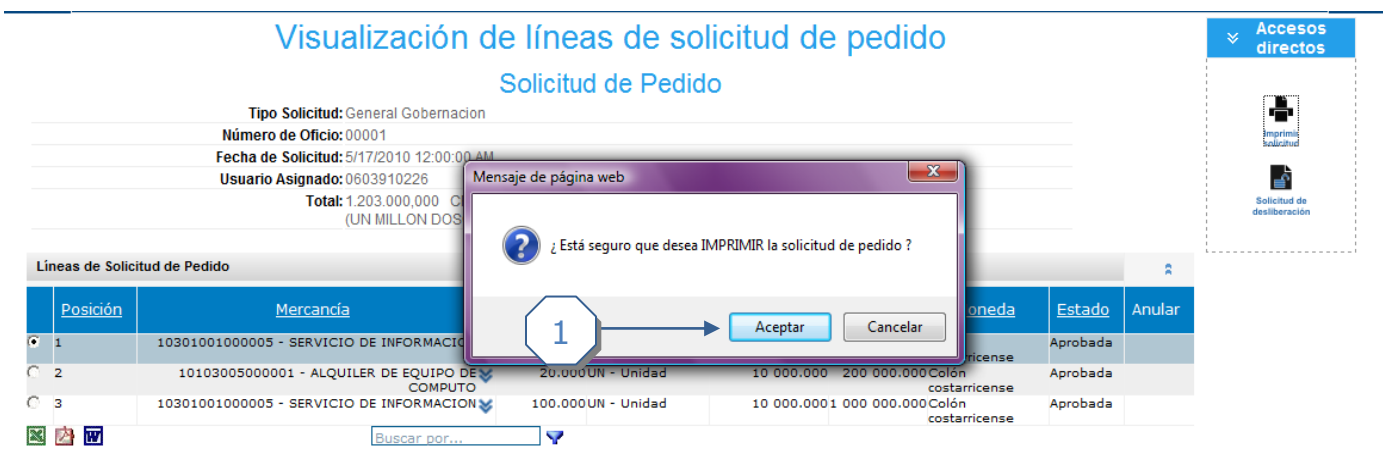

1. Confirmar la acción de *imprimir.*